$\vert$  DIGITUS $^{\circ}/$ 

# **OBUDOWA USB M.2 NVME SSD, 40 GB/S, USB 4.0 ALUMINIUM**

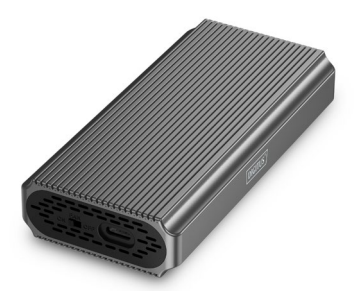

**Instrukcja szybkiej instalacji** DA-71158

# **Spis treści**

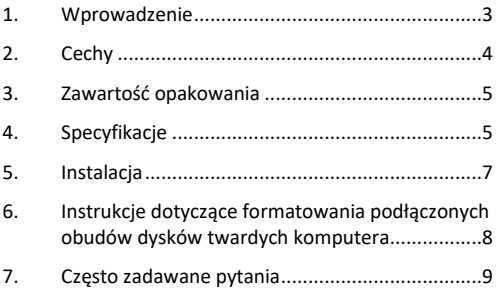

### <span id="page-2-0"></span>**1. Wprowadzenie**

Obudowa dysku twardego USB DA-71158 wyznacza nowe standardy szybkości i wydajności dla dysków SSD NVMe. Dzięki imponującej szybkości transferu danych wynoszącej 40 Gb/s dla NVMe, umożliwia ona błyskawiczne przesyłanie plików i płynną pracę. Interfejs USB 4.0 jest wstecznie kompatybilny z USB 3.2, 3.1, 3.0, 2.0 i 1.1, gwarantując maksymalną elastyczność. Obsługuje moduły M.2 w formatach 2230, 2242, 2260 i 2280 oraz maksymalną pojemność do 8 TB, dzięki czemu idealnie nadaje się do szerokiej gamy dysków SSD. Beznarzędziowa konstrukcja zapewnia szybką i łatwą instalację za pomocą dołączonego sprzętu montażowego, a solidny chipset ASM2464PD zapewnia niezawodną i wydajną pracę. Zintegrowany wskaźnik LED ułatwia monitorowanie stanu dysku SSD, a wytrzymała aluminiowa obudowa Pantone 430C zapewnia doskonałe pasywne rozpraszanie ciepła. Dzięki kompaktowym wymiarom 116x60x20 mm i wadze zaledwie 150 g, obudowa jest idealna do użytku mobilnego. Obsługuje plug-and-play i jest zasilana bezpośrednio przez port USB. Obudowa jest kompatybilna z systemami Windows (11, 10, 8, 7, XP, 2004), macOS, Linux (2.4.x lub nowszy), Google Chrome OS (9.x lub nowszy), Android i iOS oraz oferuje kompleksową obsługę produktów USB-C.

# <span id="page-3-0"></span>**2. Cechy**

- Szeroka kompatybilność: Obsługuje moduły M.2 w formatach 2230, 2242, 2260 i 2280, kompatybilne z szeroką gamą dysków SSD.
- Duża pojemność: oferuje do 8 TB przestrzeni dyskowej na wszystkie pliki i dane.
- Szybki transfer danych: Szybkość transferu danych na poziomie 40 Gb/s zapewnia szybkie przesyłanie plików i płynną pracę.
- Interfejs USB 4 Gen: Najnowsza technologia USB z kompatybilnością wsteczną z USB 3.1, 3.0, 2.0 i 1.1.
- Plug and play: wystarczy podłączyć przez USB i od razu rozpocząć pracę.
- Obsługa wielu platform: zgodność z systemami Windows, macOS, Linux, Google Chrome OS, Android i iOS.
- Solidny chipset: chipset ASM2464PD zapewniający niezawodną i wydajną pracę NVMe.
- Wskaźnik aktywności LED: Zintegrowany wskaźnik LED do monitorowania stanu dysku SSD.
- Trwała i stylowa: aluminiowa obudowa w kolorze Pantone 430C z doskonałym pasywnym odprowadzaniem ciepła.
- Przenośna konstrukcja: Kompaktowa i lekka o wymiarach 116x60x20 mm i wadze zaledwie 150 g.

### <span id="page-4-0"></span>**3. Zawartość opakowania**

- Zewnętrzna obudowa SSD, M.2 USB-C
- Kabel USB (C C), 25 cm
- QIG

#### <span id="page-4-1"></span>**4. Specyfikacje**

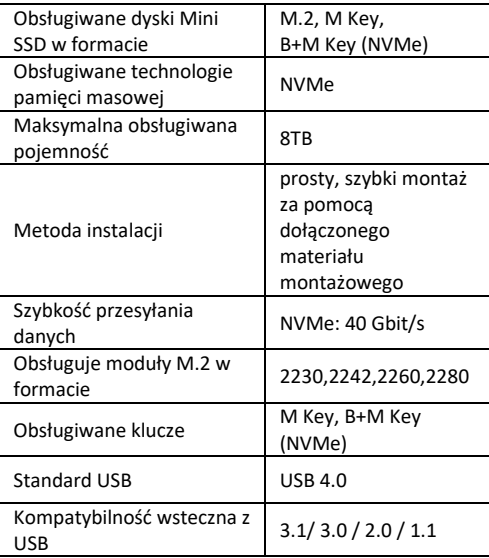

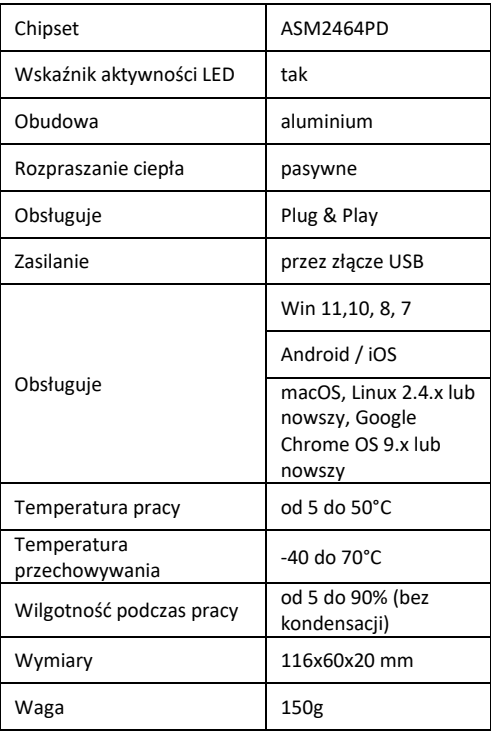

# <span id="page-6-0"></span>**5. Instalacja**

Odkręć śruby tylnej pokrywy i otwórz ją.

Dopasuj dysk do gniazda, zainstaluj i zabezpiecz dysk SSD w pozycji.

Delikatnie dociśnij dysk SSD M.2, dopasuj go do podstawki za pomocą podkładki silikonowej i dokręć, aby zabezpieczyć dysk na miejscu.

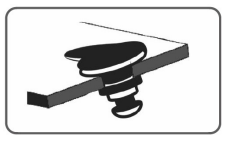

Zamknij tylną pokrywę i dokręć śruby, aby zakończyć instalację.

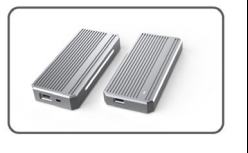

# <span id="page-7-0"></span>**6. Instrukcje dotyczące formatowania podłączonych obudów dysków twardych komputera**

- Krok 1: Wybierz "Mój komputer" i kliknij go prawym przyciskiem myszy.
- Krok 2: Kliknij dwukrotnie opcję Zarządzanie.
- Krok 3: Wybierz dysk, którym chcesz zarządzać, gdy Zarządzanie dyskami wykryje dysk (nastąpi inicializacia dysku).
- Krok 4: Kliknij prawym przyciskiem myszy pusty obszar nowego dysku, aby utworzyć nowy prosty wolumin.
- Krok 5: Nastepnie kliknij "Dalej", aż rozpocznie się formatowanie.
- Krok 6: Po ostatnim kliknięciu zobaczysz informację, że formatowanie jest w toku, która będzie wyświetlana aż do zakończenia formatowania.

**Wskazówka:** Jeśli dysk spadnie, może to doprowadzić do niewystarczającego zasilania interfejsu USB. Prowadzi to do częstej utraty połączenia.

# <span id="page-8-0"></span>**7. Często zadawane pytania**

**P: Dlaczego po zainstalowaniu dysku SSD w obudowie dysk ten nie jest wykrywany przez komputer desktopowy lub laptopa?**

O:

- Upewnij się, że przyłącze wyjściowe SSD (Key Out) jest odpowiednie. Musi to być dysk SSD z kluczem M lub kluczem B&M. Nasza obudowa nie obsługuje dysków SSD SATA AHCI z kluczem B.
- Sprawdź, czy kabel jest podłączony do obudowy na dysk SSD i upewnij się, że w porcie wyjściowym nie ma żadnych ciał obcych.
- Sprawdź, czy dysk SSD został wykryty w systemie, aby upewnić się, że jest sformatowany. Jeśli nie jest sformatowany, sformatuj go.
- Jeśli chcesz nawiązać połączenie z komputerem, podłącz kabel USB z tyłu obudowy. Zasilanie przedniego portu USB nie jest wystarczające do obsługi dysku SSD.

#### **P: Dlaczego prędkość przesyłu danych nie może osiągnąć 40 Gb/s?**

O:

• Sprawdź, czy dysk SSD i komputer są w dobrym stanie. Przepustowość przesyłu danych zależy od sektorów dysku SSD i konfiguracji komputera.

- Zaktualizuj główny sterownik dysku komputera i sterownik USB do najnowszej wersji.
- Szybkość przesyłu danych zależy od formatu dokumentu. Prędkość jest różna, w zależności od formatu dokumentu.
- 40 Gb/s to wartość teoretyczna, a dokładna prędkość zależy od komputera, stanu dysku SSD oraz formatu dokumentu.

 $0.2$ 

• Szybkość transmisji jest również zależna od interfejsu systemu komputerowego. Na przykład nasz produkt to 4.0. Jeśli interfejs komputera jest w wersii 3.1/3.0, bedzie to miało wpływ również na prędkość, przy czym prędkość transferów danych zmieni się na prędkość standardu 3.1/3.0. USB3.1 obejmuje także Gen1 i Gen2. Standard Gen2 jest szybszy niż Gen1.

Spółka Assmann Electronic GmbH niniejszym oświadcza, że deklaracja zgodności jest dostarczana z przesyłką. Jeżeli w przesyłce nie ma deklaracji zgodności, można ją uzyskać od producenta, wysyłając list na poniższy adres.

**[info@assmann.com](mailto:info@assmann.com)**

Assmann Electronic GmbH Auf dem Schüffel 3 58513 Lüdenscheid

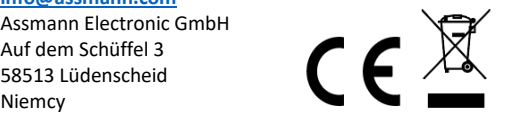